# Guide: Getting Free Computer and Internet Services

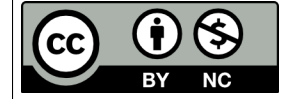

This guide by Miriam [Briskman](https://www.sci.brooklyn.cuny.edu/~briskman/) is licensed under a Creative [Commons](https://creativecommons.org/licenses/by-nc/4.0/) [Attribution-NonCommercial](https://creativecommons.org/licenses/by-nc/4.0/) 4.0 International License.

Use one or more of the following free options:

### Contents

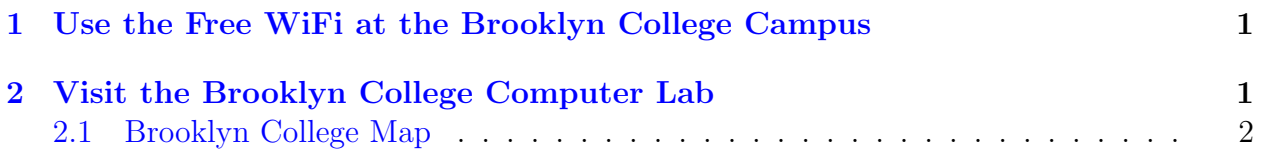

### <span id="page-0-0"></span>1 Use the Free WiFi at the Brooklyn College Campus

As a Brooklyn College student, you can use the campus WiFi available to you, called "BC WiFi". This connectivity service is password-protected and therefore secure.

To connect your device (computer, phone, or tablet) to BC WiFi, use one of the short guides at

<https://students.brooklyn.edu/?s=wifi>.

Alternatively, you could visit the front desk at the West End Building's computer lab, whose consultants will gladly assist in connecting your device to BC WiFi.

## <span id="page-0-1"></span>2 Visit the Brooklyn College Computer Lab

The Computer Lab at the West End Building has the computers you need! Types include Windows, Linux, Mac, etc., and they are connected to the internet.

The page at

<https://students.brooklyn.edu/knowledge-base/its-public-computing-labs/> explains how to get to the lab, what the office hours are, and what other services the lab provides to Brooklyn College students!

- To access a computer in the West End Building, you will be asked to show your Brooklyn College ID to a lab consultant sitting at the front desk of the building.
- Please tell the consultant what computer type you need, e.g., a Windows PC, and you will be assigned a computer number. You can walk to and use that computer.
- Please ask the consultant if you have any trouble finding, entering into, or using the computer.
- <span id="page-1-1"></span>• Recommendation: Since you are working on a computer outside of home (which also includes smart classrooms or college library computers,) you must save your work to either a USB fash drive, Dropbox, or Google Drive, or send the fles to yourself via e-mail. Later, you could either copy the work back to your computer at home or access your work again on a diferent computer. If you don't save your work to such external storage, all your added/created fles will be permanently deleted!
- Once you completed your tasks and before you leave the building, please let the lab consultant know that you fnished working with the computer to which you have been assigned (please remember the number of the computer as long as it is assigned to you.)

#### <span id="page-1-0"></span>2.1 Brooklyn College Map

Here is a link to the map of the Brooklyn College campus, where you could fnd how to reach the Computer lab and other buildings you need:

[https://static.brooklyn.edu/web/abo\\_misc/CampusMap.pdf](https://static.brooklyn.edu/web/abo_misc/CampusMap.pdf)

– End of Guide –